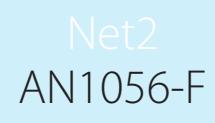

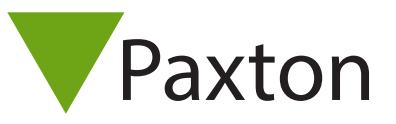

## Rechercher un numéro de badge

Parfois on peut avoir besoin de rechercher un numéro de carte et vous ne savez pas à qui le badge appartient. Ceci peut être fait en cliquant sur 'Chercher utilisateur' sur la barre d'outils du dessus et en tapant le numéro de la carte entouré de < >, par exemple <12345678>, puis en cliquant sur 'Rechercher'. Vous serez redirigé au fichier utilisateur correspondant.

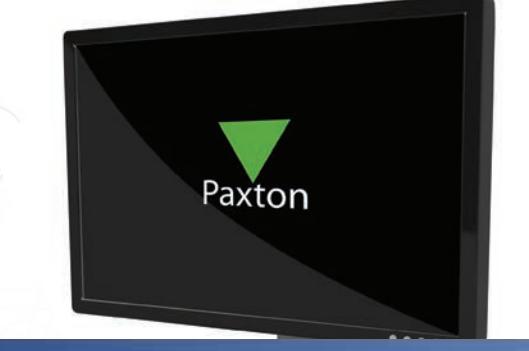

Paxton Access Ltd - Net2 Contrôle d'accès Fichier Affichage Aller à Outils Options Aide Chercher utilisateur Rafraîchir Précédent -Imprimer ( Rechercher  $\vert x \vert$  $\overline{\langle 123456 \rangle}$ Nom Rechercher Sens Annuler Nom entier uniquement C Haut F Partie du nom éventuellement  $G$  Bas

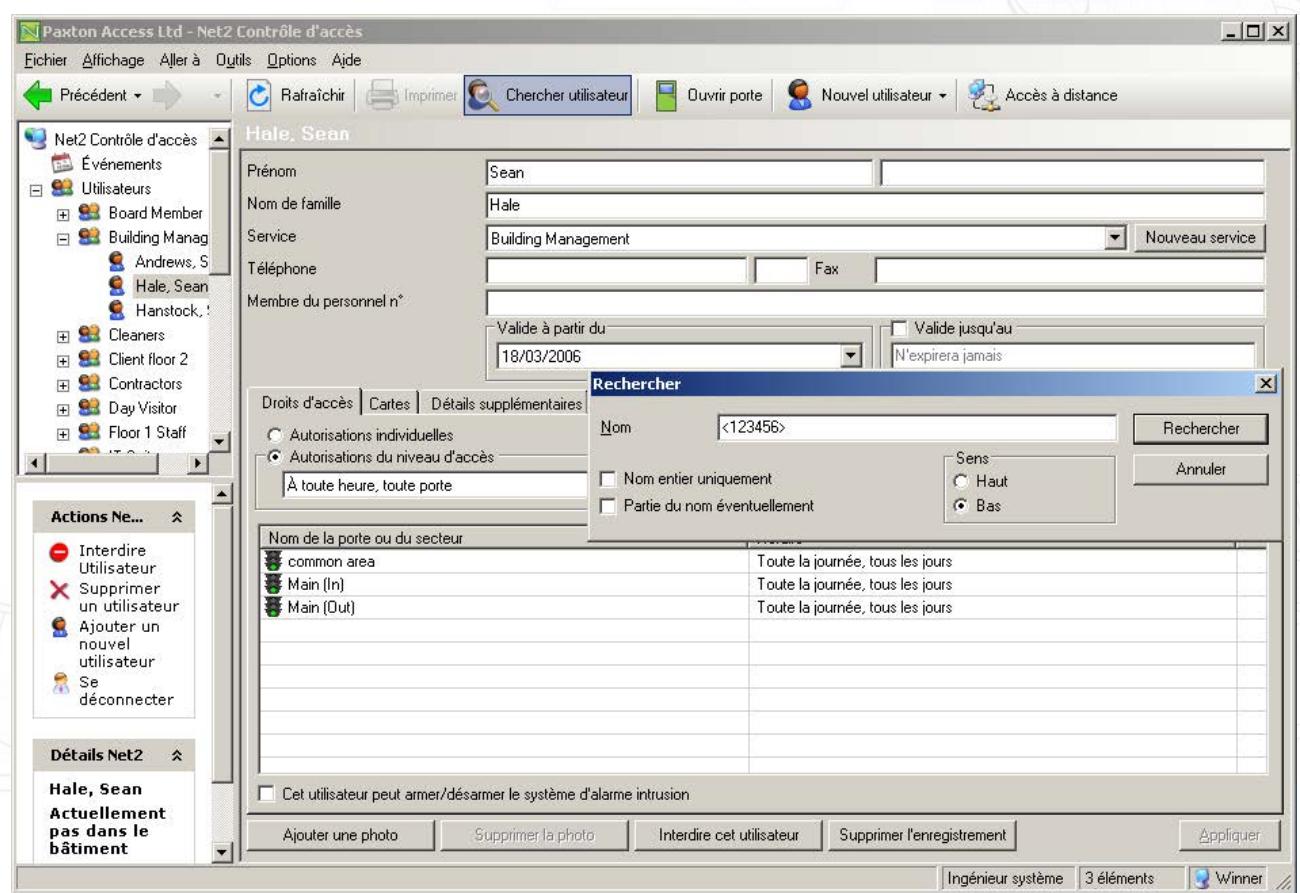